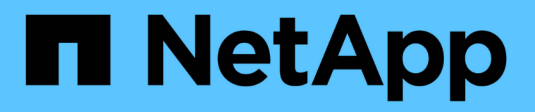

## **Gestire i volumi FlexGroup** ONTAP 9

NetApp April 24, 2024

This PDF was generated from https://docs.netapp.com/it-it/ontap/flexgroup/monitor-space-usagetask.html on April 24, 2024. Always check docs.netapp.com for the latest.

# **Sommario**

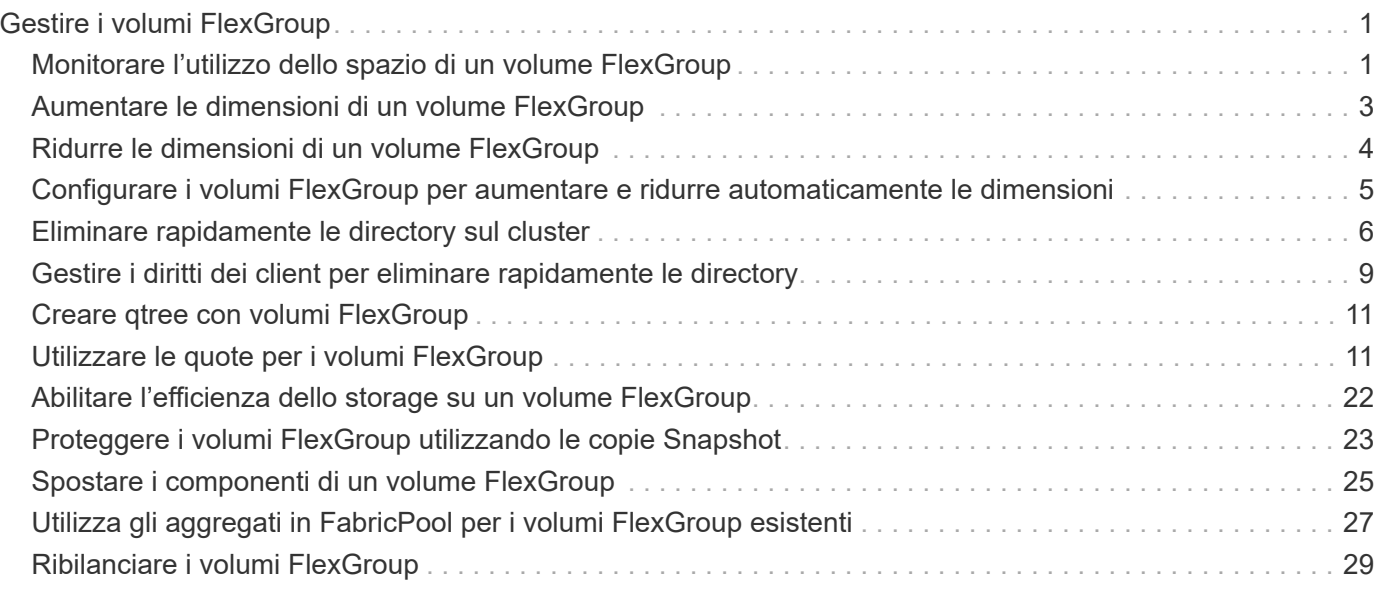

# <span id="page-2-0"></span>**Gestire i volumi FlexGroup**

## <span id="page-2-1"></span>**Monitorare l'utilizzo dello spazio di un volume FlexGroup**

È possibile visualizzare un volume FlexGroup e i relativi componenti e monitorare lo spazio utilizzato dal volume FlexGroup.

### **A proposito di questa attività**

A partire da ONTAP 9.6, è supportato il dimensionamento elastico. ONTAP aumenta automaticamente un componente di un volume FlexGroup se lo spazio è esaurito, riducendo di una quantità equivalente qualsiasi altro componente del volume FlexGroup che dispone di spazio libero. Il dimensionamento elastico evita gli errori di spazio insufficiente generati a causa dello spazio insufficiente di uno o più volumi costituenti FlexGroup.

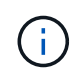

A partire da ONTAP 9.9.1, è disponibile anche il reporting e l'imposizione dello spazio logico per i volumi FlexGroup. Per ulteriori informazioni, vedere ["Creazione di report e applicazione dello](https://docs.netapp.com/ontap-9/topic/com.netapp.doc.dot-cm-vsmg/GUID-65C34C6C-29A0-4DB7-A2EE-019BA8EB8A83.html) [spazio logico per i volumi"](https://docs.netapp.com/ontap-9/topic/com.netapp.doc.dot-cm-vsmg/GUID-65C34C6C-29A0-4DB7-A2EE-019BA8EB8A83.html).

### **Fase**

1. Visualizzare lo spazio utilizzato dal volume FlexGroup e dai suoi componenti: volume show -vserver vserver name -volume-style-extended [flexgroup | flexgroup-constituent]

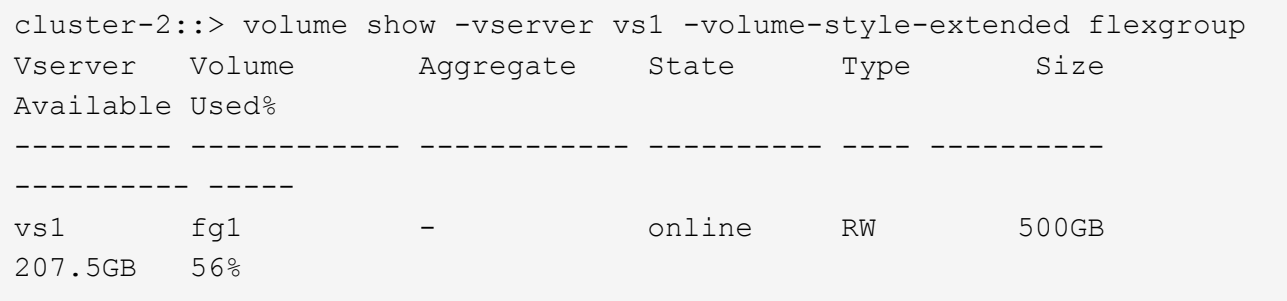

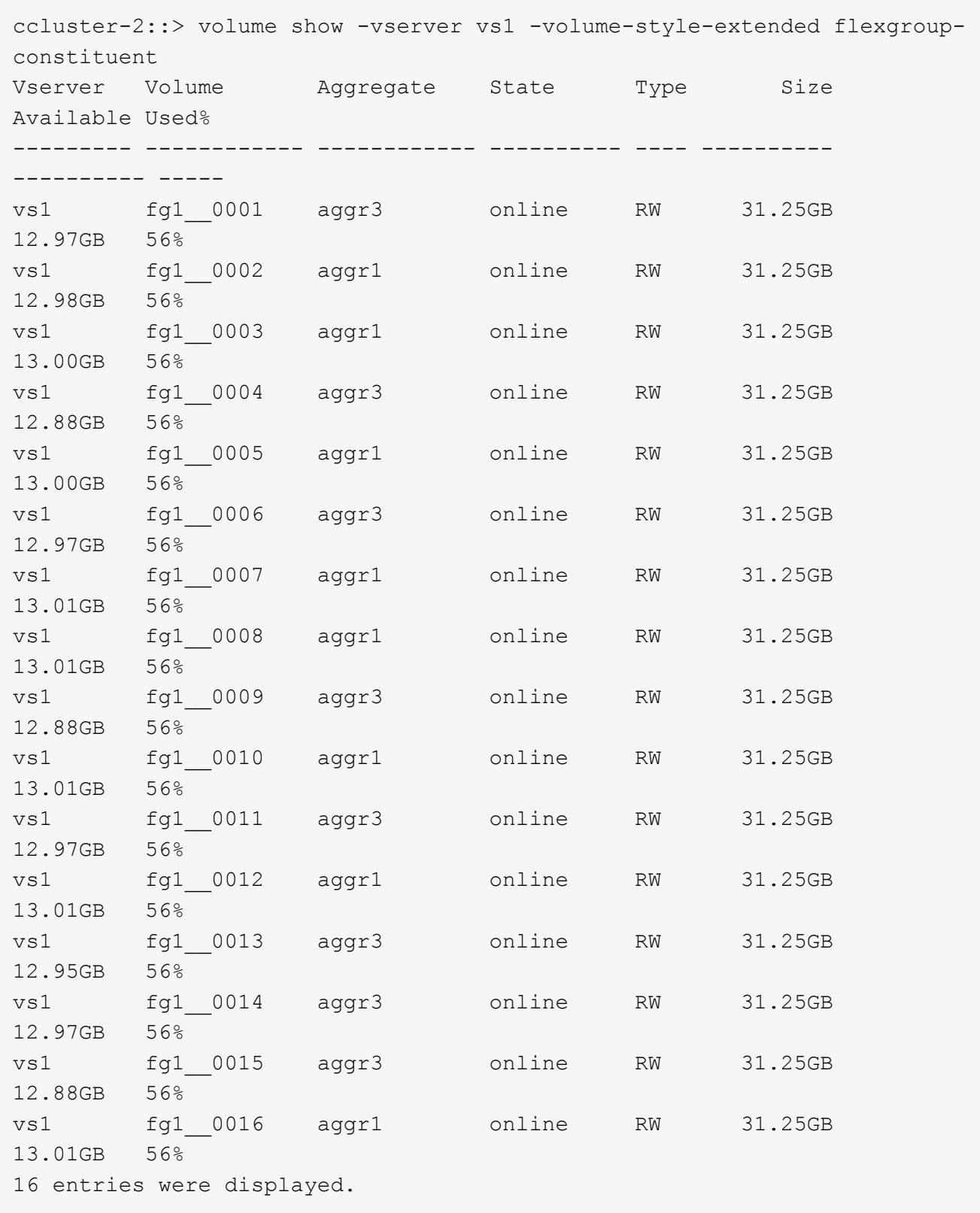

È possibile utilizzare lo spazio disponibile e lo spazio percentuale utilizzati per monitorare l'utilizzo dello spazio del volume FlexGroup.

## <span id="page-4-0"></span>**Aumentare le dimensioni di un volume FlexGroup**

È possibile aumentare le dimensioni di un volume FlexGroup aggiungendo maggiore capacità ai componenti esistenti del volume FlexGroup oppure espandendo il volume FlexGroup con nuovi componenti.

## **Di cosa hai bisogno**

Negli aggregati deve essere disponibile uno spazio sufficiente.

## **A proposito di questa attività**

Se si desidera aggiungere più spazio, è possibile aumentare le dimensioni collettive del volume FlexGroup. L'aumento delle dimensioni di un volume FlexGroup ridimensiona i componenti esistenti del volume FlexGroup.

Se si desidera migliorare le prestazioni, è possibile espandere il volume FlexGroup. È possibile espandere un volume FlexGroup e aggiungere nuovi componenti nelle seguenti situazioni:

- Sono stati aggiunti nuovi nodi al cluster.
- Sono stati creati nuovi aggregati sui nodi esistenti.
- I componenti esistenti del volume FlexGroup hanno raggiunto la dimensione massima FlexVol per l'hardware, pertanto il volume FlexGroup non può essere ridimensionato.

Nelle release precedenti a ONTAP 9.3, non è necessario espandere i volumi FlexGroup dopo aver stabilito una relazione SnapMirror. Se si espande il volume FlexGroup di origine dopo l'interruzione della relazione SnapMirror nelle release precedenti a ONTAP 9.3, è necessario eseguire nuovamente un trasferimento di riferimento al volume FlexGroup di destinazione. A partire da ONTAP 9.3, è possibile espandere i volumi FlexGroup in relazione a SnapMirror.

### **Fase**

1. Aumentare le dimensioni del volume FlexGroup aumentando la capacità o le prestazioni del volume FlexGroup, secondo necessità:

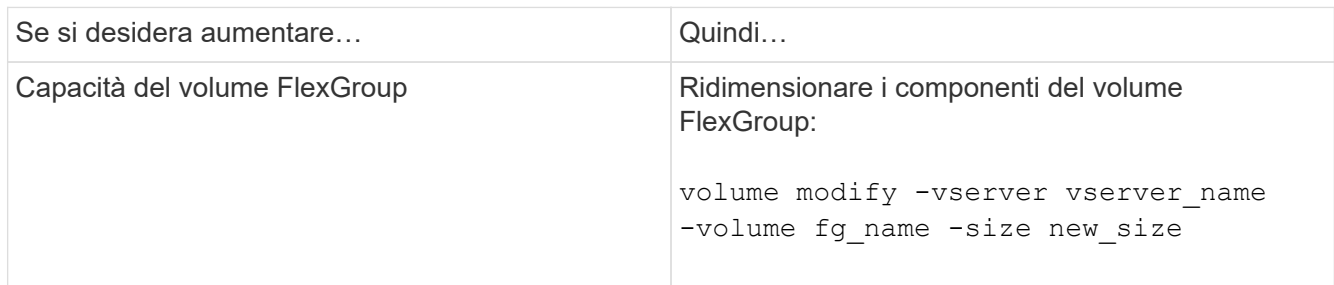

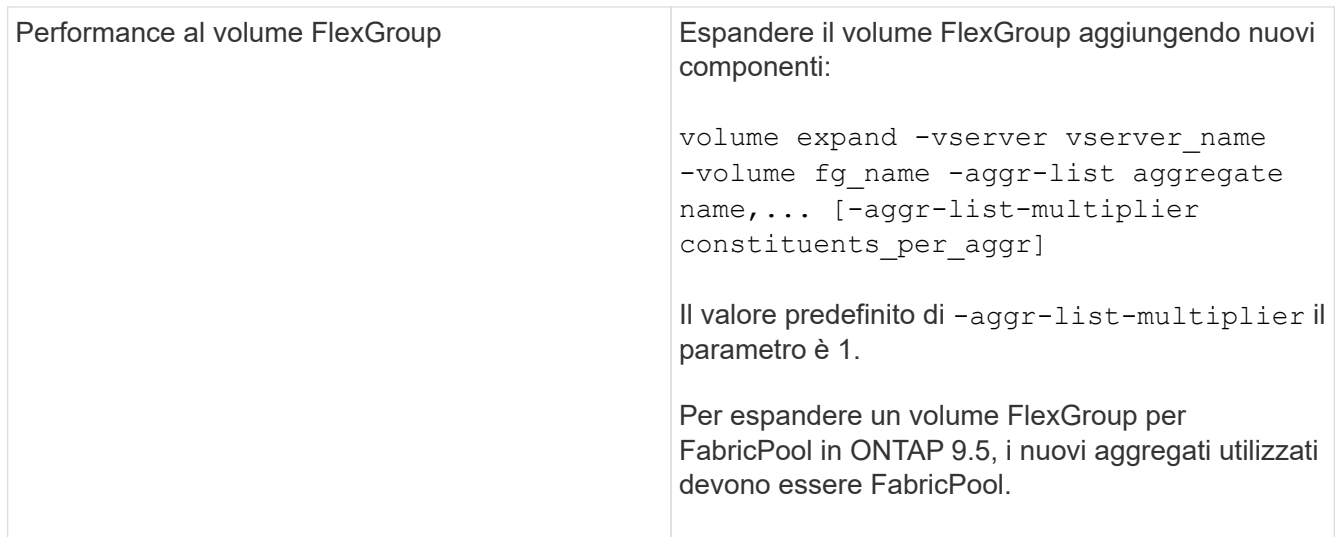

Se possibile, aumentare la capacità di un volume FlexGroup. Se è necessario espandere un volume FlexGroup, aggiungere i componenti negli stessi multipli dei componenti del volume FlexGroup esistente per garantire prestazioni costanti. Ad esempio, se il volume FlexGroup esistente ha 16 componenti con otto componenti per nodo, è possibile espandere il volume FlexGroup esistente di 8 o 16 componenti.

#### **Esempi**

### **Esempio di aumento della capacità dei componenti esistenti**

L'esempio seguente mostra come aggiungere 20 TB di spazio a un volume FlexGroup Volx:

```
cluster1::> volume modify -vserver svm1 -volume volX -size +20TB
```
Se il volume FlexGroup ha 16 componenti, lo spazio di ciascun componente viene aumentato di 1.25 TB.

### **Esempio di miglioramento delle performance con l'aggiunta di nuovi componenti**

Nell'esempio seguente viene illustrato come aggiungere altri due componenti al volume FlexGroup Volx:

cluster1::> volume expand -vserver vs1 -volume volX -aggr-list aggr1,aggr2

Le dimensioni dei nuovi componenti sono identiche a quelle dei componenti esistenti.

## <span id="page-5-0"></span>**Ridurre le dimensioni di un volume FlexGroup**

A partire da ONTAP 9.6, è possibile ridimensionare un volume FlexGroup a un valore inferiore alle dimensioni correnti per liberare spazio inutilizzato dal volume. Quando si riducono le dimensioni di un volume FlexGroup, ONTAP ridimensiona automaticamente tutti i componenti FlexGroup.

### **Fase**

1. Controllare le dimensioni correnti del volume FlexGroup: 'Volume size -vserver *vserver\_name* -volume *fg\_name*'

2. Ridurre le dimensioni del volume FlexGroup: volume size -vserver *vserver name* -volume *fg\_name new\_size*

Quando si specifica la nuova dimensione, è possibile specificare un valore inferiore alla dimensione corrente o un valore negativo utilizzando il segno meno (-) per ridurre la dimensione corrente del volume FlexGroup.

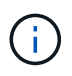

Se la riduzione automatica è attivata per il volume (volume autosize ), la dimensione automatica minima viene impostata sulla nuova dimensione del volume.

Nell'esempio seguente vengono visualizzate le dimensioni correnti del volume FlexGroup denominato Volx e il volume viene ridimensionato a 10 TB:

```
cluster1::> volume size -vserver svm1 -volume volX
(volume size)
vol size: FlexGroup volume 'svm1:volX' has size 15TB.
cluster1::> volume size -vserver svm1 -volume volX 10TB
(volume size)
vol size: FlexGroup volume 'svm1:volX' size set to 10TB.
```
Nell'esempio seguente vengono visualizzate le dimensioni correnti del volume FlexGroup denominato Volx e le dimensioni del volume vengono ridotte di 5 TB:

```
cluster1::> volume size -vserver svm1 -volume volX
(volume size)
vol size: FlexGroup volume 'svm1:volX' has size 15TB.
cluster1::> volume size -vserver svm1 -volume volX -5TB
(volume size)
vol size: FlexGroup volume 'svm1:volX' size set to 10TB.
```
## <span id="page-6-0"></span>**Configurare i volumi FlexGroup per aumentare e ridurre automaticamente le dimensioni**

A partire da ONTAP 9.3, è possibile configurare i volumi FlexGroup in modo che aumentino e diminuiscano automaticamente in base allo spazio attualmente richiesto.

#### **Di cosa hai bisogno**

Il volume FlexGroup deve essere online.

#### **A proposito di questa attività**

È possibile dimensionare automaticamente i volumi FlexGroup in due modalità:

• Aumentare automaticamente le dimensioni del volume (grow modalità)

La crescita automatica aiuta a evitare che un volume FlexGroup esaurisca lo spazio, se l'aggregato è in grado di fornire più spazio. È possibile configurare le dimensioni massime del volume. L'aumento viene attivato automaticamente in base alla quantità di dati scritti nel volume in relazione alla quantità corrente di spazio utilizzato e alle soglie impostate.

Per impostazione predefinita, la dimensione massima a cui un volume può crescere è pari al 120% della dimensione a cui è attivata la funzione di crescita automatica. Se è necessario garantire che il volume possa crescere fino a raggiungere un valore superiore, è necessario impostare di conseguenza la dimensione massima del volume.

• Ridurre automaticamente le dimensioni del volume (grow\_shrink modalità)

La riduzione automatica impedisce a un volume di essere più grande del necessario, liberando spazio nell'aggregato per l'utilizzo da parte di altri volumi.

La riduzione automatica può essere utilizzata solo in combinazione con la crescita automatica per soddisfare le esigenze di spazio in continua evoluzione e non è disponibile da sola. Quando la funzione di riduzione automatica è attivata, ONTAP gestisce automaticamente il comportamento di riduzione di un volume per evitare un loop infinito di operazioni di crescita automatica e di riduzione automatica.

Man mano che un volume cresce, il numero massimo di file che può contenere potrebbe aumentare automaticamente. Quando un volume viene ridotto, il numero massimo di file che può contenere rimane invariato e un volume non può essere ridotto automaticamente al di sotto delle dimensioni corrispondenti al numero massimo di file corrente. Per questo motivo, potrebbe non essere possibile ridurre automaticamente un volume fino alle dimensioni originali.

#### **Fase**

1. Configurare il volume in modo che aumenti e riduca automaticamente le sue dimensioni: volume autosize -vserver vserver name -volume vol name -mode [grow | grow shrink]

È inoltre possibile specificare le dimensioni massime, le dimensioni minime e le soglie per aumentare o ridurre il volume.

Il seguente comando consente di modificare automaticamente le dimensioni di un volume chiamato fg1. Il volume è configurato per crescere fino a un massimo di 5 TB quando è pieno al 70%.

```
cluster1::> volume autosize -volume fg1 -mode grow -maximum-size 5TB
-grow-threshold-percent 70
vol autosize: volume "vs_src:fg1" autosize settings UPDATED.
```
## <span id="page-7-0"></span>**Eliminare rapidamente le directory sul cluster**

A partire da ONTAP 9.8, è possibile utilizzare la funzionalità di *eliminazione rapida delle directory* a bassa latenza per eliminare le directory dalle condivisioni client Linux e Windows in modo asincrono (ovvero in background). Gli amministratori di cluster e SVM possono eseguire operazioni di eliminazione asincrone su volumi FlexVol e FlexGroup.

Se si utilizza una versione di ONTAP precedente a ONTAP 9.11.1, è necessario essere un amministratore del cluster o un amministratore SVM che utilizzi la modalità avanzata dei privilegi.

A partire da ONTAP 9.11.1, un amministratore dello storage può concedere diritti su un volume per consentire ai client NFS e SMB di eseguire operazioni di eliminazione asincrone. Per ulteriori informazioni, vedere ["Gestire i diritti dei client per eliminare rapidamente le directory"](#page-10-0).

A partire da ONTAP 9.8, è possibile utilizzare la funzionalità di eliminazione rapida delle directory utilizzando l'interfaccia utente di ONTAP. A partire da ONTAP 9.9.1, è possibile utilizzare questa funzionalità con Gestore di sistema. Per ulteriori informazioni su questo processo, vedere ["Intraprendere azioni correttive basate sugli](https://docs.netapp.com/us-en/ontap/task_nas_file_system_analytics_take_corrective_action.html) [analytics".](https://docs.netapp.com/us-en/ontap/task_nas_file_system_analytics_take_corrective_action.html)

1. Fare clic su **Storage > Volumes**, quindi su **Explorer**.

Quando si passa il mouse su un file o una cartella, viene visualizzata l'opzione da eliminare. È possibile eliminare un solo oggetto alla volta.

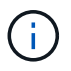

Quando le directory e i file vengono cancellati, i nuovi valori di capacità dello storage non vengono visualizzati immediatamente.

#### **CLI**

#### **Utilizzare la CLI per eseguire una rapida eliminazione della directory**

1. Accedere alla modalità avanzata dei privilegi:

-privilege advance

2. Eliminare le directory su un volume FlexVol o FlexGroup:

```
volume file async-delete start -vserver vserver name -volume volume name
-path file path -throttle throttle
```
Il valore minimo dell'acceleratore è 10, il valore massimo è 100,000 e il valore predefinito è 5000.

Nell'esempio seguente viene eliminata la directory denominata d2, che si trova nella directory denominata d1.

```
cluster::*>volume file async-delete start -vserver vs1 -volume vol1
-path d1/d2
```
3. Verificare che la directory sia stata eliminata:

event log show

L'esempio seguente mostra l'output del registro eventi quando la directory viene eliminata correttamente.

cluster-cli::\*> event log show Time Node Severity Event ------------------- ---------------- ------------- -------------------- MM/DD/YYYY 00:11:11 cluster-vsim INFORMATIONAL asyncDelete.message.success: Async delete job on path d1/d2 of volume (MSID: 2162149232) was completed.

#### **Annulla un processo di eliminazione directory**

1. Accedere alla modalità avanzata dei privilegi:

```
set -privilege advanced
```
2. Verificare che l'eliminazione della directory sia in corso:

volume file async-delete show

Se vengono visualizzati SVM, volume, ID lavoro e percorso della directory, è possibile annullare il lavoro.

3. Per annullare l'eliminazione della directory:

```
volume file async-delete cancel -vserver SVM_name -volume volume_name
-jobid job_id
```
## <span id="page-10-0"></span>**Gestire i diritti dei client per eliminare rapidamente le directory**

A partire da ONTAP 9.11.1, gli amministratori dello storage possono concedere diritti su un volume per consentire ai client NFS e SMB di eseguire autonomamente operazioni di *eliminazione rapida delle directory* a bassa latenza. Quando l'eliminazione asincrona è attivata sul cluster, gli utenti del client Linux possono utilizzare mv Gli utenti di Command e Windows client possono utilizzare rename comando per eliminare rapidamente una directory sul volume specificato spostandola in una directory nascosta che per impostazione predefinita è denominata .ontaptrashbin.

## **Abilitare l'eliminazione asincrona della directory del client**

### **Fasi**

- 1. Dalla CLI del cluster, accedere alla modalità avanzata dei privilegi: -privilege advance
- 2. Abilitare l'eliminazione asincrona del client e, se lo si desidera, fornire un nome alternativo per la directory del raccoglitore:

```
volume file async-delete client enable volume volname vserver vserverName
trashbinname name
```
Esempio di utilizzo del nome predefinito del cestino:

```
cluster1::*> volume file async-delete client enable -volume v1 -vserver
vs0
Info: Async directory delete from the client has been enabled on volume
"v1" in
       Vserver "vs0".
```
Esempio di specificazione di un nome di cestino alternativo:

```
cluster1::*> volume file async-delete client enable -volume test
-trashbin .ntaptrash -vserver vs1
Success: Async directory delete from the client is enabled on volume
"v1" in
       Vserver "vs0".
```
3. Verificare che l'eliminazione asincrona del client sia attivata:

volume file async-delete client show

Esempio:

```
cluster1::*> volume file async-delete client show
Vserver Volume async-delete client TrashBinName
------------ ------------ ----------------------- -------------
vs1 vol1 Enabled .ntaptrash
vs2 vol2 Disabled -
2 entries were displayed.
```
### **Disattivare l'eliminazione asincrona della directory del client**

#### **Fasi**

1. Dalla CLI del cluster, disattivare l'eliminazione asincrona della directory del client:

volume file async-delete client disable volume *volname* vserver *vserverName*

Esempio:

```
cluster1::*> volume file async-delete client disable -volume vol1
-vserver vs1
         Success: Asynchronous directory delete client disabled
successfully on volume.
```
2. Verificare che l'eliminazione asincrona del client sia disattivata:

volume file async-delete client show

Esempio:

```
cluster1::*> volume file async-delete client show
Vserver Volume async-delete client TrashBinName
------------ ------------ ----------------------- -------------
vs1 vol1 Disabled
vs2 vol2 Disabled
2 entries were displayed.
```
## <span id="page-12-0"></span>**Creare qtree con volumi FlexGroup**

A partire da ONTAP 9.3, è possibile creare qtree con volumi FlexGroup. I qtree consentono di suddividere i volumi FlexGroup in segmenti più piccoli che è possibile gestire singolarmente.

#### **A proposito di questa attività**

• Se si desidera ripristinare ONTAP 9.2 o versioni precedenti e se sono stati creati uno o più qtree nel volume FlexGroup o modificati gli attributi (stile di protezione e oplock SMB) del qtree predefinito, È necessario eliminare tutti i qtree non predefiniti e disattivare la funzionalità qtree su ciascun volume FlexGroup prima di tornare a ONTAP 9.2 o versione precedente.

["Disattivare la funzionalità qtree nei volumi FlexGroup prima di eseguire il ripristino"](https://docs.netapp.com/us-en/ontap/revert/task_disabling_qtrees_in_flexgroup_volumes_before_reverting.html)

- Se il volume FlexGroup di origine ha qtree in una relazione SnapMirror, il cluster di destinazione deve eseguire ONTAP 9.3 o versione successiva (una versione del software ONTAP che supporta qtree).
- A partire da ONTAP 9.5, le statistiche qtree sono supportate per i volumi FlexGroup.

#### **Fasi**

1. Creare un qtree nel volume FlexGroup: volume gtree create -vserver vserver name -volume volume name -qtree qtree name

È possibile specificare lo stile di protezione, gli oplock SMB, le autorizzazioni UNIX e i criteri di esportazione per qtree.

```
cluster1::> volume qtree create -vserver vs0 -volume fg1 -qtree qtree1
-security-style mixed
```
#### **Informazioni correlate**

["Gestione dello storage logico"](https://docs.netapp.com/it-it/ontap/volumes/index.html)

## <span id="page-12-1"></span>**Utilizzare le quote per i volumi FlexGroup**

In ONTAP 9.4 e versioni precedenti, è possibile applicare le regole delle quote ai volumi FlexGroup solo a scopo di reporting, ma non per l'applicazione dei limiti di quota. A partire da ONTAP 9.5, è possibile applicare limiti alle regole di quota applicate ai volumi

## FlexGroup.

### **A proposito di questa attività**

• A partire da ONTAP 9.5, è possibile specificare le quote limite hard, soft e threshold per i volumi FlexGroup.

È possibile specificare questi limiti per limitare la quantità di spazio, il numero di file che un utente, un gruppo o un qtree specifico può creare o entrambi. I limiti di quota generano messaggi di avviso nei seguenti scenari:

◦ Quando l'utilizzo supera un limite minimo configurato, ONTAP emette un messaggio di avviso, ma è ancora consentito ulteriore traffico.

Se in seguito l'utilizzo scende di nuovo al di sotto del limite di tolleranza configurato, viene visualizzato un messaggio di cancellazione completa.

◦ Quando l'utilizzo supera un limite di soglia configurato, ONTAP emette un secondo messaggio di avviso.

Non viene emesso alcun messaggio amministrativo completo quando l'utilizzo in seguito scende al di sotto di un limite di soglia configurato.

- Se l'utilizzo raggiunge un limite massimo configurato, ONTAP impedisce un ulteriore consumo di risorse rifiutando il traffico.
- In ONTAP 9.5, le regole di quota non possono essere create o attivate sul volume FlexGroup di destinazione di una relazione SnapMirror.
- Durante l'inizializzazione della quota, le quote non vengono applicate e non vengono notificate le violazioni delle quote in seguito all'inizializzazione della quota.

Per controllare se le quote sono state violate durante l'inizializzazione delle quote, è possibile utilizzare volume quota report comando.

## **Destinazioni e tipi di quota**

Le quote hanno un tipo: Possono essere utente, gruppo o albero. Le destinazioni di quota specificano l'utente, il gruppo o il qtree per cui vengono applicati i limiti di quota.

La tabella seguente elenca i tipi di target di quota, i tipi di quote a cui ciascun target di quota è associato e il modo in cui ciascun target di quota è rappresentato:

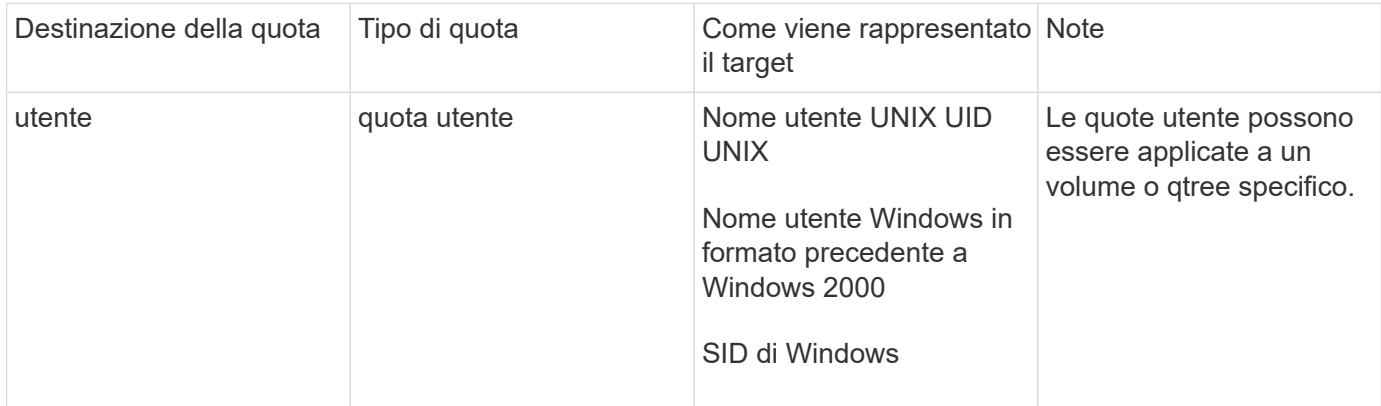

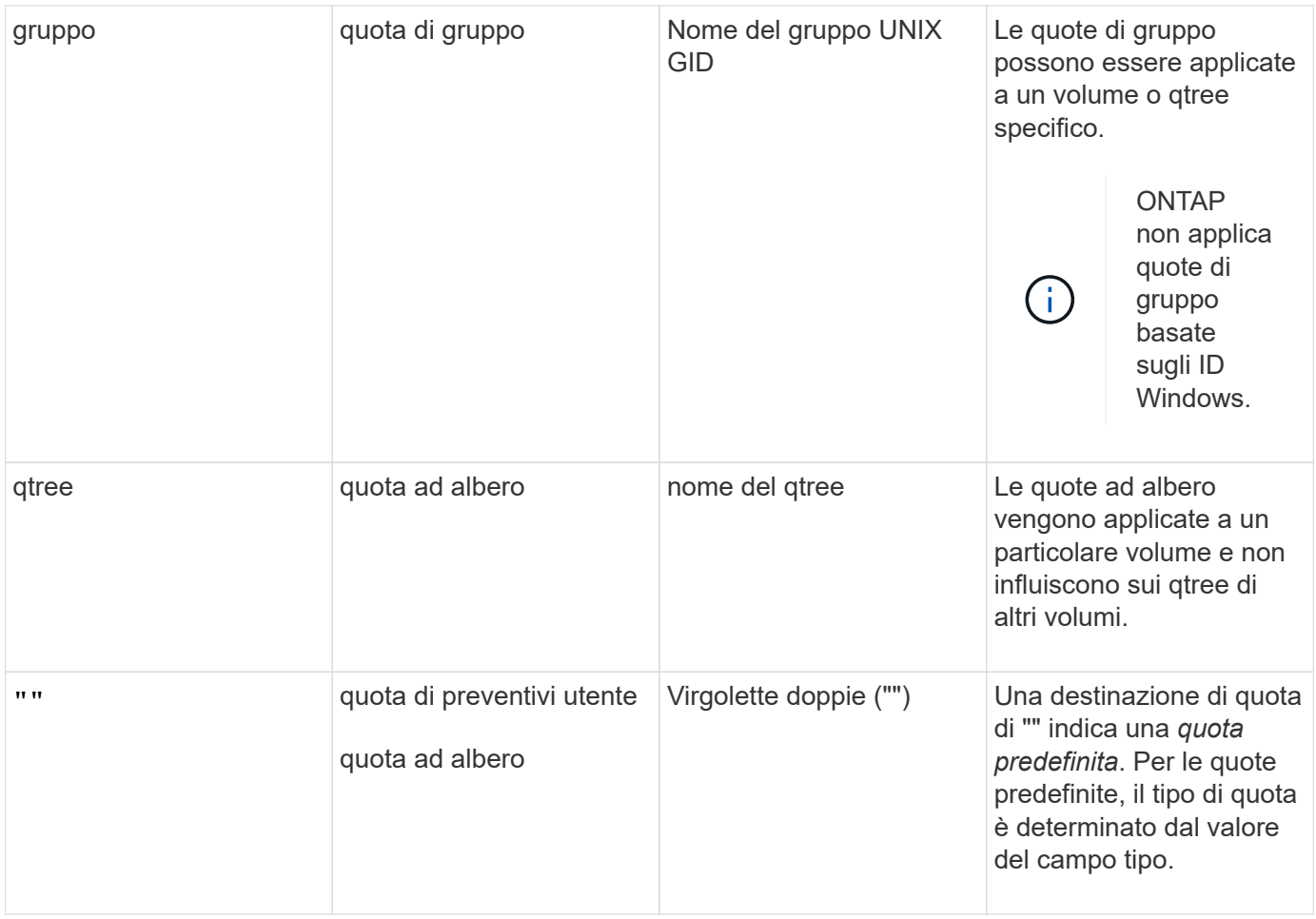

## **Comportamento dei volumi FlexGroup quando vengono superati i limiti di quota**

A partire da ONTAP 9.5, i limiti di quota sono supportati sui volumi FlexGroup. Esistono alcune differenze nel modo in cui i limiti di quota vengono applicati a un volume FlexGroup rispetto a un volume FlexVol.

Quando si superano i limiti di quota, i volumi FlexGroup potrebbero mostrare i seguenti comportamenti:

• L'utilizzo di spazio e file in un volume FlexGroup potrebbe superare fino al 5% il limite massimo configurato prima che venga applicato il limite di quota rifiutando ulteriore traffico.

Per ottenere le migliori prestazioni, ONTAP potrebbe consentire al consumo di spazio di superare il limite massimo configurato di un piccolo margine prima dell'inizio dell'applicazione delle quote. Questo consumo di spazio aggiuntivo non supera il 5% dei limiti rigidi configurati, 1 GB o 65536 file, a seconda del valore più basso.

- Una volta raggiunto il limite di quota, se un utente o un amministratore elimina alcuni file o directory in modo tale che l'utilizzo della quota sia ora inferiore al limite, la successiva operazione di file che consuma quote potrebbe riprendere con un ritardo (potrebbe richiedere fino a 5 secondi per la ripresa).
- Quando lo spazio totale e l'utilizzo di file di un volume FlexGroup superano i limiti di quota configurati, potrebbe verificarsi un leggero ritardo nella registrazione di un messaggio del registro eventi.
- Se alcuni componenti del volume FlexGroup si esaurono, ma non vengono raggiunti i limiti di quota, potrebbero verificarsi errori "no space".
- Le operazioni, come la ridenominazione di un file o di una directory o lo spostamento di file tra qtree, sulle destinazioni di quota per le quali sono configurati limiti rigidi di quota, potrebbero richiedere più tempo

rispetto a operazioni simili sui volumi FlexVol.

## **Esempi di applicazione delle quote per i volumi FlexGroup**

È possibile utilizzare gli esempi per comprendere come configurare le quote con limiti in ONTAP 9.5 e versioni successive.

#### **Esempio 1: Applicazione di una regola di quota con limiti di disco**

1. È necessario creare una regola di tipo del criterio di quota user con un limite di dischi soft e un limite di dischi rigidi raggiungibili.

```
cluster1::> volume quota policy rule create -vserver vs0 -policy-name
default -volume FG -type user -target "" -qtree "" -disk-limit 1T -soft
-disk-limit 800G
```
2. È possibile visualizzare la regola dei criteri di quota:

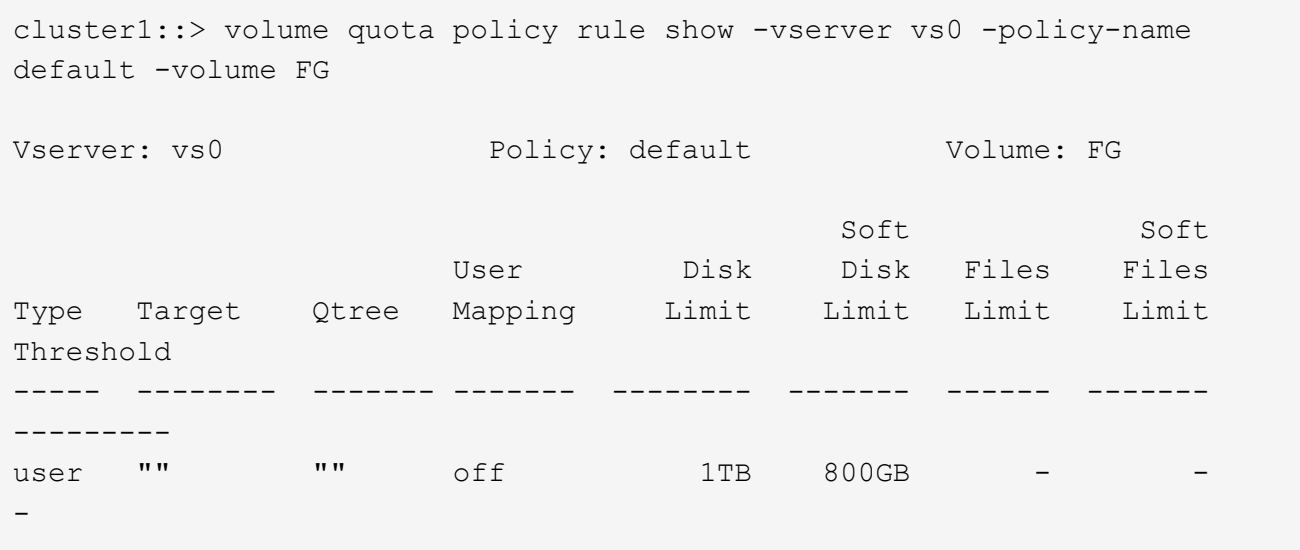

3. Per attivare la nuova regola di quota, inizializza le quote sul volume:

cluster1::> volume quota on -vserver vs0 -volume FG -foreground true [Job 49] Job succeeded: Successful

4. È possibile visualizzare le informazioni sull'utilizzo del disco e del file del volume FlexGroup utilizzando il report delle quote.

```
cluster1::> volume quota report -vserver vs0 -volume FG
Vserver: vs0
                             ----Disk---- ----Files----- Quota
Volume Tree Type ID Used Limit Used Limit
Specifier
------- -------- ------ ------- ----- ----- ------ ------
---------
FG user root 50GB - 1
FG user * 800GB 1TB 0 - *
2 entries were displayed.
```
Una volta raggiunto il limite del disco rigido, la destinazione della regola del criterio di quota (in questo caso l'utente) non può scrivere più dati nei file.

#### **Esempio 2: Applicazione di una regola di quota per più utenti**

1. È necessario creare una regola di tipo del criterio di quota user, In cui più utenti sono specificati nella destinazione della quota (utenti UNIX, utenti SMB o una combinazione di entrambi) e in cui la regola ha un limite di dischi rigidi e un limite di dischi rigidi raggiungibili.

```
cluster1::> quota policy rule create -vserver vs0 -policy-name default
-volume FG -type user -target "rdavis,ABCCORP\RobertDavis" -qtree ""
-disk-limit 1TB -soft-disk-limit 800GB
```
2. È possibile visualizzare la regola dei criteri di quota:

```
cluster1::> quota policy rule show -vserver vs0 -policy-name default
-volume FG
Vserver: vs0 Policy: default Volume: FG
  Soft Soft
                     User Disk Disk Files Files
Type Target Qtree Mapping Limit Limit Limit Limit
Threshold
----- -------- ------- ------- -------- ------- ------ -------
---------
user "rdavis, ABCCORP\RobertDavis" "" off 1TB 800GB - -
```
3. Per attivare la nuova regola di quota, inizializza le quote sul volume:

```
cluster1::> volume quota on -vserver vs0 -volume FG -foreground true
[Job 49] Job succeeded: Successful
```
4. È possibile verificare che lo stato della quota sia attivo:

```
cluster1::> volume quota show -vserver vs0 -volume FG
                 Vserver Name: vs0
                  Volume Name: FG
                  Quota State: on
                  Scan Status: -
            Logging Messages: on
            Logging Interval: 1h
            Sub Quota Status: none
  Last Quota Error Message: -
Collection of Quota Errors: -
```
5. È possibile visualizzare le informazioni sull'utilizzo del disco e del file del volume FlexGroup utilizzando il report delle quote.

```
cluster1::> quota report -vserver vs0 -volume FG
Vserver: vs0
                                ----Disk---- ----Files----- Quota
Volume Tree Type ID Used Limit Used Limit
Specifier
------- -------- ------ ------- ----- ----- ------ ------
---------
FG user rdavis,ABCCORP\RobertDavis 0B 1TB 0 -
rdavis,ABCCORP\RobertDavis
```
Il limite di quota viene condiviso tra tutti gli utenti elencati nella destinazione della quota.

Una volta raggiunto il limite del disco rigido, gli utenti elencati nella destinazione della quota non possono scrivere più dati nei file.

#### **Esempio 3: Applicazione della quota con mappatura utente attivata**

1. È necessario creare una regola di tipo del criterio di quota user, Specificare un utente UNIX o Windows come destinazione della quota con user-mapping impostare su `on`e creare la regola con un limite di dischi rigidi e un limite di dischi rigidi raggiungibili.

La mappatura tra utenti UNIX e Windows deve essere configurata in precedenza utilizzando vserver name-mapping create comando.

```
cluster1::> quota policy rule create -vserver vs0 -policy-name default
-volume FG -type user -target rdavis -qtree "" -disk-limit 1TB -soft
-disk-limit 800GB -user-mapping on
```
2. È possibile visualizzare la regola dei criteri di quota:

```
cluster1::> quota policy rule show -vserver vs0 -policy-name default
-volume FG
Vserver: vs0 Policy: default Volume: FG
  Soft Soft
                   User Disk Disk Files Files
Type Target Qtree Mapping Limit Limit Limit Limit
Threshold
----- -------- ------- ------- -------- ------- ------ -------
---------
user rdavis "" on 1TB 800GB - -
-
```
3. Per attivare la nuova regola di quota, inizializza le quote sul volume:

```
cluster1::> volume quota on -vserver vs0 -volume FG -foreground true
[Job 49] Job succeeded: Successful
```
4. È possibile verificare che lo stato della quota sia attivo:

```
cluster1::> volume quota show -vserver vs0 -volume FG
                 Vserver Name: vs0
                  Volume Name: FG
                  Quota State: on
                  Scan Status: -
            Logging Messages: on
            Logging Interval: 1h
            Sub Quota Status: none
    Last Quota Error Message: -
Collection of Quota Errors: -
```
5. È possibile visualizzare le informazioni sull'utilizzo del disco e del file del volume FlexGroup utilizzando il report delle quote.

```
cluster1::> quota report -vserver vs0 -volume FG
Vserver: vs0
                                ----Disk---- ----Files----- Quota
Volume Tree Type ID Used Limit Used Limit
Specifier
------- -------- ------ ------- ----- ----- ------ ------
---------
FG user rdavis,ABCCORP\RobertDavis 0B 1TB 0 -
rdavis
```
Il limite di quota viene condiviso tra l'utente elencato nella destinazione di quota e il corrispondente utente Windows o UNIX.

Una volta raggiunto il limite del disco rigido, sia l'utente elencato nella destinazione della quota che l'utente Windows o UNIX corrispondente non possono scrivere più dati nei file.

#### **Esempio 4: Verifica della dimensione del qtree quando la quota è attivata**

1. È necessario creare una regola di tipo del criterio di quota tree e dove la regola ha sia un limite di dischi fissi che un limite di dischi fissi.

cluster1::> quota policy rule create -vserver vs0 -policy-name default -volume FG -type tree -target tree 4118314302 -qtree "" -disk-limit 48GB -soft-disk-limit 30GB

2. È possibile visualizzare la regola dei criteri di quota:

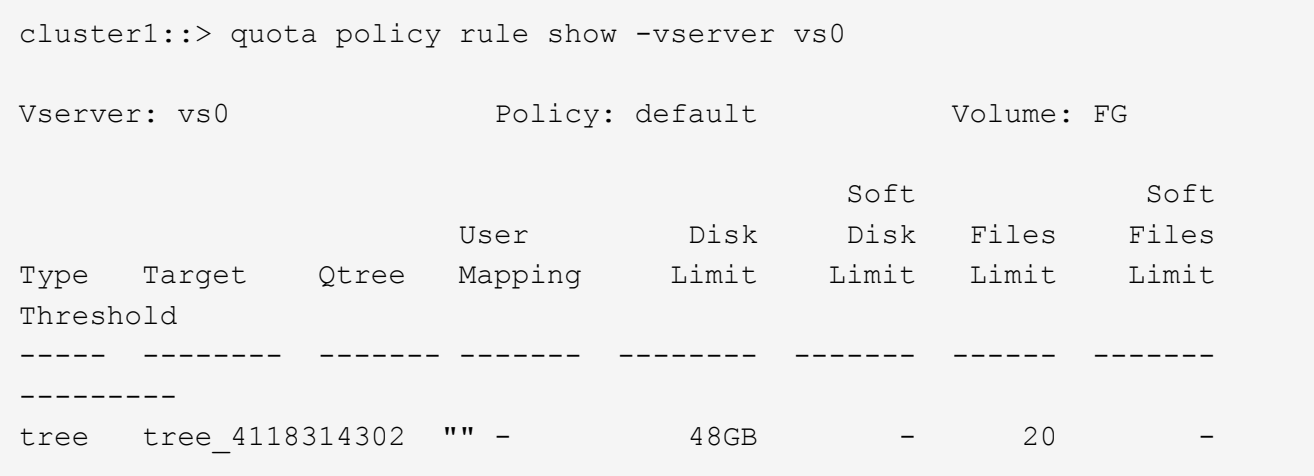

3. Per attivare la nuova regola di quota, inizializza le quote sul volume:

cluster1::> volume quota on -vserver vs0 -volume FG -foreground true [Job 49] Job succeeded: Successful

a. È possibile visualizzare le informazioni sull'utilizzo del disco e del file del volume FlexGroup utilizzando il report delle quote.

```
cluster1::> quota report -vserver vs0
Vserver: vs0
----Disk---- ----Files----- Quota
Volume Tree Type ID Used Limit Used Limit Specifier
------- -------- ------ ------- ----- ----- ------ ------ ---------
FG tree_4118314302 tree 1 30.35GB 48GB 14 20 tree_4118314302
```
Il limite di quota viene condiviso tra l'utente elencato nella destinazione di quota e il corrispondente utente Windows o UNIX.

4. Da un client NFS, utilizzare df per visualizzare l'utilizzo totale dello spazio, lo spazio disponibile e lo spazio utilizzato.

```
scsps0472342001# df -m /t/10.53.2.189/FG-3/tree_4118314302
Filesystem 1M-blocks Used Available Use% Mounted on
10.53.2.189/FG-3 49152 31078 18074 63% /t/10.53.2.189/FG-3
```
Con limite massimo, l'utilizzo dello spazio viene calcolato da un client NFS come segue:

- Utilizzo totale dello spazio = limite massimo per l'albero
- Spazio libero = limite massimo meno utilizzo dello spazio qtree senza limite massimo, l'utilizzo dello spazio viene calcolato da un client NFS come segue:
- Utilizzo dello spazio = utilizzo della quota
- Spazio totale = somma dell'utilizzo della quota e dello spazio fisico libero nel volume
- 5. Dalla condivisione SMB, utilizzare Esplora risorse per visualizzare l'utilizzo totale dello spazio, lo spazio disponibile e lo spazio utilizzato.

Da una condivisione SMB, è necessario tenere presenti le seguenti considerazioni per il calcolo dell'utilizzo dello spazio:

- Per il calcolo dello spazio totale disponibile viene preso in considerazione il limite massimo di quota utente per l'utente e il gruppo.
- Il valore minimo tra lo spazio libero della regola di quota albero, la regola di quota utente e la regola di quota gruppo viene considerato come spazio libero per la condivisione SMB.
- L'utilizzo dello spazio totale è variabile per SMB e dipende dal limite massimo che corrisponde allo spazio libero minimo tra struttura, utente e gruppo.

## **Applicare regole e limiti al volume FlexGroups**

#### **Fasi**

1. Creare regole di quota per gli obiettivi : volume quota policy rule create -vserver vs0 -policy-name quota policy of the rule -volume flexgroup vol -type {tree|user|group} -target target\_for\_rule -qtree qtree\_name [-disk-limit

```
hard disk limit size] [-file-limit hard limit number of files] [-threshold
threshold disk limit size] [-soft-disk-limit soft disk limit size] [-soft-
file-limit soft limit number of files]
```
◦ In ONTAP 9.2 e ONTAP 9.1, il tipo di destinazione della quota può essere solo user oppure group Per volumi FlexGroup.

Il tipo di quota ad albero non è supportato per i volumi FlexGroup in ONTAP 9.2 e ONTAP 9.1.

- In ONTAP 9.3 e versioni successive, il tipo di destinazione della quota può essere user, group, o. tree Per volumi FlexGroup.
- Un percorso non è supportato come destinazione quando si creano regole di quota per i volumi FlexGroup.
- A partire da ONTAP 9.5, è possibile specificare il limite del disco rigido, il limite del disco rigido, il limite del disco virtuale, il limite del file soft e le quote del limite di soglia per i volumi FlexGroup.

In ONTAP 9.4 e versioni precedenti, non è possibile specificare il limite del disco, il limite del file, la soglia per il limite del disco, il limite del disco virtuale o il limite del file soft quando si creano regole di quota per i volumi FlexGroup.

Nell'esempio seguente viene illustrata la creazione di una regola di quota predefinita per il tipo di destinazione dell'utente:

cluster1::> volume quota policy rule create -vserver vs0 -policy-name quota\_policy\_vs0\_1 -volume fg1 -type user -target "" -qtree ""

Nell'esempio seguente viene illustrata la creazione di una regola di quota tree per il qtree denominato qtree1:

cluster1::> volume quota policy rule create -policy-name default -vserver vs0 -volume fg1 -type tree -target "qtree1"

1. Attivare le quote per il volume FlexGroup specificato: volume quota on -vserver sym name -volume flexgroup vol -foreground true

cluster1::> volume quota on -vserver vs0 -volume fg1 -foreground true

1. Monitorare lo stato di inizializzazione della quota: volume quota show -vserver svm name

I volumi FlexGroup potrebbero visualizzare mixed stato, che indica che tutti i volumi costituenti non sono ancora nello stesso stato.

```
cluster1::> volume quota show -vserver vs0
<u>Scan and Scan and Scan and Scan and Scan and Scan and Scan and Scan and Scan and Scan and Scan and Scan and Scan and Scan and Scan and Scan and Scan and Scan and Scan and Scan and Scan and Scan and Scan and Scan and Scan </u>
Vserver Volume State Status
--------- ------------ --------------- ------
vs0 fg1 initializing 95%
vs0 vol1 off -
2 entries were displayed.
```
1. Visualizzare il report delle quote per il volume FlexGroup con le quote attive: volume quota report -vserver svm name -volume flexgroup vol

Non è possibile specificare un percorso con volume quota report Comando per volumi FlexGroup.

L'esempio seguente mostra la quota utente per il volume FlexGroup fg1:

```
cluster1::> volume quota report -vserver vs0 -volume fg1
   Vserver: vs0
                              ----Disk---- ----Files-----
Quota
   Volume Tree Type ID Used Limit Used Limit
Specifier
   ------- -------- ------ ------- ----- ----- ------ ------
---------
 fg1 user \star 0B - 0 - \starfg1 user root 1GB - 1 - *  2 entries were displayed.
```
Nell'esempio seguente viene illustrata la quota ad albero per il volume FlexGroup fg1:

```
cluster1::> volume quota report -vserver vs0 -volume fg1
Vserver: vs0
                              ----Disk---- ----Files----- Quota
Volume Tree Type ID Used Limit Used Limit
Specifier
------- -------- ------ ------- ----- ----- ------ ------
---------
fg1 qtree1 tree 1 68KB - 18 -
qtree1
fg1 \qquad tree \qquad * 0B - 0 - *
2 entries were displayed.
```
#### **Risultati**

Le regole e i limiti di quota vengono applicati al volume FlexGroups.

L'utilizzo potrebbe superare fino al 5% il limite massimo configurato prima che ONTAP imprima la quota rifiutando ulteriore traffico.

#### **Informazioni correlate**

["Comandi di ONTAP 9"](http://docs.netapp.com/ontap-9/topic/com.netapp.doc.dot-cm-cmpr/GUID-5CB10C70-AC11-41C0-8C16-B4D0DF916E9B.html)

## <span id="page-23-0"></span>**Abilitare l'efficienza dello storage su un volume FlexGroup**

È possibile eseguire la deduplica e la compressione dei dati insieme o indipendentemente su un volume FlexGroup per ottenere risparmi di spazio ottimali.

### **Di cosa hai bisogno**

Il volume FlexGroup deve essere online.

### **Fasi**

1. Abilitare l'efficienza dello storage sul volume FlexGroup: volume efficiency on -vserver svm\_name -volume volume\_name

Le operazioni di efficienza dello storage sono attivate su tutti i componenti del volume FlexGroup.

Se un volume FlexGroup viene espanso dopo l'attivazione dell'efficienza dello storage sul volume, l'efficienza dello storage viene automaticamente attivata sui nuovi componenti.

2. Attivare l'efficienza dello storage richiesta sul volume FlexGroup utilizzando volume efficiency modify comando.

È possibile abilitare la deduplica inline, la deduplica post-processo, la compressione inline e la compressione post-processo sui volumi FlexGroup. È inoltre possibile impostare il tipo di compressione (secondaria o adattiva) e specificare una pianificazione o un criterio di efficienza per il volume FlexGroup.

3. Se non si utilizzano pianificazioni o policy di efficienza per l'esecuzione delle operazioni di efficienza dello storage, avviare l'operazione di efficienza: volume efficiency start -vserver svm name -volume volume\_name

Se la deduplica e la compressione dei dati sono attivate su un volume, la compressione dei dati viene eseguita inizialmente, seguita dalla deduplica. Questo comando non riesce se un'operazione di efficienza è già attiva sul volume FlexGroup.

4. Verificare le operazioni di efficienza attivate sul volume FlexGroup: volume efficiency show -vserver svm name -volume volume name

```
cluster1::> volume efficiency show -vserver vs1 -volume fg1
                Vserver Name: vs1
                 Volume Name: fg1
                 Volume Path: /vol/fg1
                       State: Enabled
                      Status: Idle
                    Progress: Idle for 17:07:25
                        Type: Regular
                    Schedule: sun-sat@0
...
                Compression: true
        Inline Compression: true
Incompressible Data Detection: false
        Constituent Volume: false
Compression Quick Check File Size: 524288000
              Inline Dedupe: true
           Data Compaction: false
```
## <span id="page-24-0"></span>**Proteggere i volumi FlexGroup utilizzando le copie Snapshot**

È possibile creare policy Snapshot che gestiscono automaticamente la creazione di copie Snapshot oppure creare manualmente copie Snapshot per volumi FlexGroup. Una copia Snapshot valida viene creata per un volume FlexGroup solo dopo che ONTAP è in grado di creare una copia Snapshot per ciascun componente del volume FlexGroup.

## **A proposito di questa attività**

- Se si dispone di più volumi FlexGroup associati a un criterio Snapshot, è necessario assicurarsi che le pianificazioni dei volumi FlexGroup non si sovrappongano.
- A partire da ONTAP 9.8, il numero massimo di copie Snapshot supportate su un volume FlexGroup è 1023.

```
\mathbf{d}
```
A partire da ONTAP 9.8, la volume snapshot show Command for FlexGroup Volumes (comando per volumi Snapshot) riporta le dimensioni delle copie Snapshot utilizzando blocchi logici, invece di calcolare i blocchi di proprietà più giovani. Questo nuovo metodo di calcolo delle dimensioni potrebbe rendere la dimensione della copia Snapshot più grande rispetto ai calcoli delle versioni precedenti di ONTAP.

### **Fasi**

1. Creare una policy Snapshot o creare manualmente una copia Snapshot:

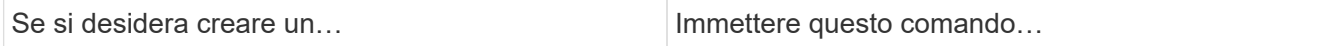

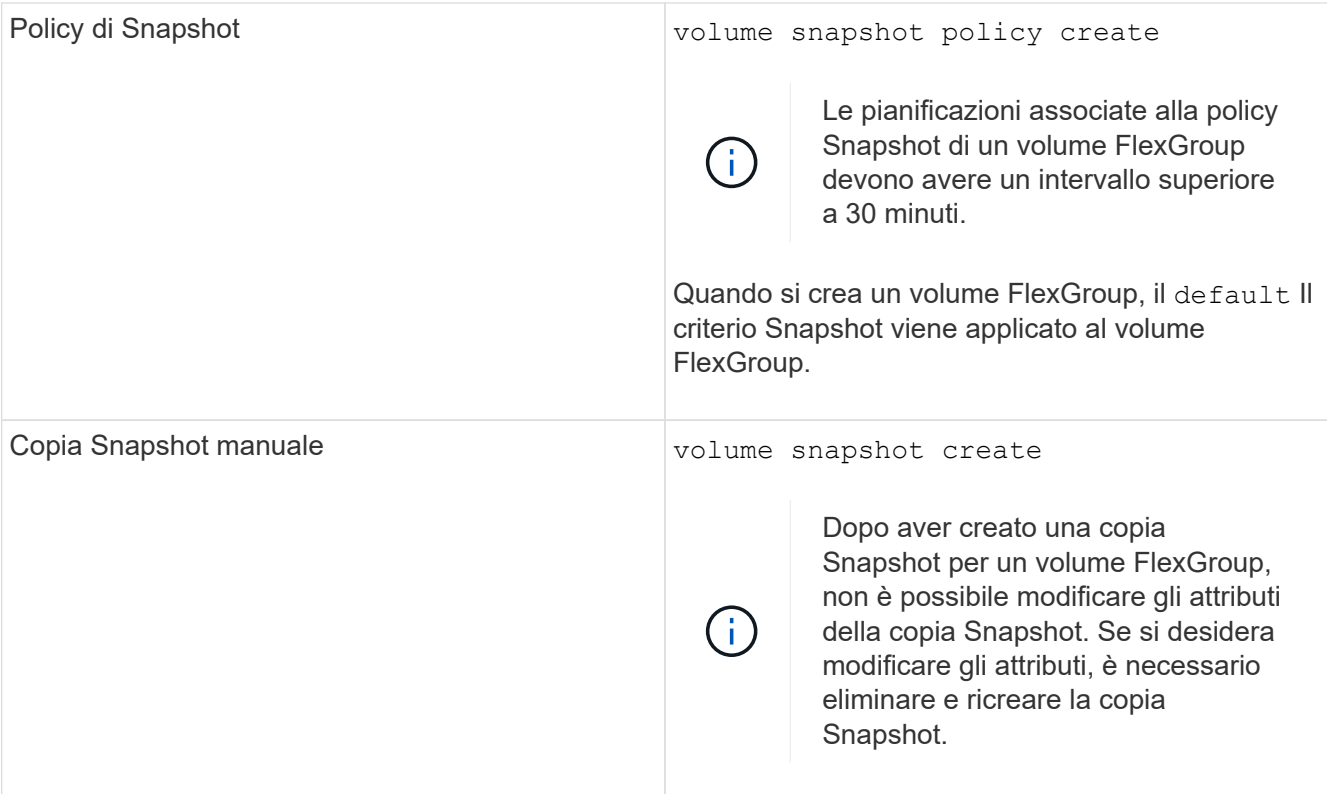

Quando viene creata una copia Snapshot, l'accesso del client al volume FlexGroup viene brevemente messo in modalità di disattivazione.

1. Verificare che venga creata una copia Snapshot valida per il volume FlexGroup: volume snapshot show -volume volume name -fields state

```
cluster1::> volume snapshot show -volume fg -fields state
vserver volume snapshot state
------- ------ ---------------------- -----
fg_vs fg hourly.2016-08-23_0505 valid
```
2. Visualizzare le copie Snapshot per i componenti del volume FlexGroup: volume snapshot show -is -constituent true

cluster1::> volume snapshot show -is-constituent true ---Blocks--- Vserver Volume Snapshot Size Total% Used% -------- -------- ------------------------------------- -------- ------ ---- fg\_vs fg\_\_0001 hourly.2016-08-23 0505 72MB 0% 27% fg\_\_0002 hourly.2016-08-23 0505 72MB 0% 27% fg\_\_0003 hourly.2016-08-23 0505 72MB 0% 27% ... fg\_\_0016 hourly.2016-08-23 0505 72MB 0% 27%

## <span id="page-26-0"></span>**Spostare i componenti di un volume FlexGroup**

È possibile spostare i componenti di un volume FlexGroup da un aggregato all'altro per bilanciare il carico quando alcuni componenti sperimentano un maggior traffico. Lo spostamento dei componenti consente inoltre di liberare spazio su un aggregato per il ridimensionamento dei componenti esistenti.

## **Di cosa hai bisogno**

Per spostare un componente di un volume FlexGroup che si trova in una relazione SnapMirror, è necessario aver inizializzato la relazione SnapMirror.

### **A proposito di questa attività**

Non è possibile eseguire un'operazione di spostamento del volume durante l'espansione dei componenti del volume FlexGroup.

### **Fasi**

1. Identificare il componente del volume FlexGroup che si desidera spostare:

```
volume show -vserver svm_name -is-constituent true
```
cluster1::> volume show -vserver vs2 -is-constituent true Vserver Volume Aggregate State Type Size Available Used% --------- ------------ ------------ ---------- ---- ---------- ---------- ---- vs2 fg1 - online RW 400TB 15.12TB 62% vs2 fg1\_\_0001 aggr1 online RW 25TB 8.12MB 59% vs2 fg1\_\_0002 aggr2 online RW 25TB 2.50TB 90% ...

2. Identificare un aggregato in cui è possibile spostare il costituente del volume FlexGroup:

volume move target-aggr show -vserver svm\_name -volume vol\_constituent\_name

Lo spazio disponibile nell'aggregato selezionato deve essere maggiore della dimensione del componente del volume FlexGroup che si sta spostando.

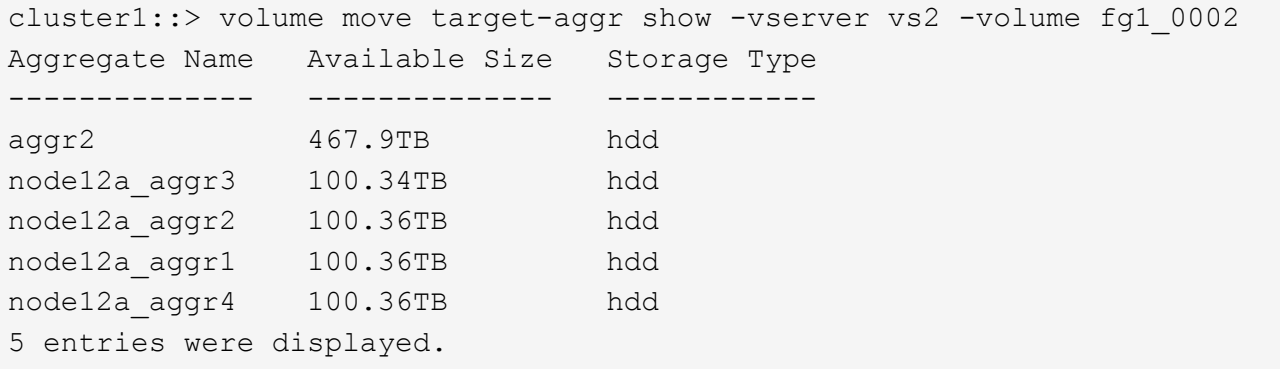

3. Verificare che il componente del volume FlexGroup possa essere spostato nell'aggregato desiderato:

volume move start -vserver svm\_name -volume vol\_constituent\_name -destination -aggregate aggr\_name -perform-validation-only true

cluster1::> volume move start -vserver vs2 -volume fg1\_0002 -destination -aggregate node12a\_aggr3 -perform-validation-only true Validation succeeded.

4. Spostare il componente del volume FlexGroup:

volume move start -vserver svm\_name -volume vol\_constituent\_name -destination -aggregate aggr\_name [-allow-mixed-aggr-types {true|false}]

L'operazione di spostamento del volume viene eseguita come processo in background.

A partire da ONTAP 9.5, è possibile spostare i componenti del volume FlexGroup da un pool di fabric a un pool non fabric o viceversa impostando -allow-mixed-aggr-types parametro a. true. Per impostazione predefinita, il -allow-mixed-aggr-types l'opzione è impostata su false.

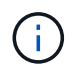

Non è possibile utilizzare volume move Comando per l'attivazione della crittografia sui volumi FlexGroup.

```
cluster1::> volume move start -vserver vs2 -volume fg1_002 -destination
-aggregate node12a_aggr3
```
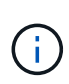

Se l'operazione di spostamento del volume non riesce a causa di un'operazione SnapMirror attiva, interrompere l'operazione SnapMirror utilizzando snapmirror abort -h comando. In alcuni casi, anche l'operazione di interruzione di SnapMirror potrebbe non riuscire. In tali situazioni, interrompere l'operazione di spostamento del volume e riprovare in seguito.

5. Verificare lo stato dell'operazione di spostamento del volume:

```
volume move show -volume vol_constituent_name
```
Nell'esempio seguente viene illustrato lo stato di un volume costituente FlexGroup che ha completato la fase di replica e si trova nella fase di cutover dell'operazione di spostamento del volume:

```
cluster1::> volume move show -volume fg1_002
Vserver Volume State Move Phase Percent-Complete Time-To-
Complete
--------- ---------- -------- ---------- ----------------
----------------
vs2 fg1 002 healthy cutover
```
## <span id="page-28-0"></span>**Utilizza gli aggregati in FabricPool per i volumi FlexGroup esistenti**

A partire da ONTAP 9.5, FabricPool è supportato per FlexGroup Volumes. Se si desidera utilizzare gli aggregati in FabricPool per i volumi FlexGroup esistenti, è possibile convertire gli aggregati in cui risiede il volume FlexGroup in aggregati in FabricPool o migrare i componenti del volume FlexGroup in aggregati in FabricPool.

### **Di cosa hai bisogno**

- Il volume FlexGroup deve avere la garanzia di spazio impostata su none.
- Se si desidera convertire gli aggregati in cui risiede il volume FlexGroup in aggregati in FabricPool, gli aggregati devono utilizzare tutti i dischi SSD.

### **A proposito di questa attività**

Se un volume FlexGroup esistente risiede in aggregati non SSD, è necessario migrare i componenti del volume FlexGroup in aggregati in FabricPool.

#### **Scelte**

- Per convertire gli aggregati in cui risiede il volume FlexGroup in aggregati in FabricPool, attenersi alla seguente procedura:
	- a. Impostare il criterio di tiering sul volume FlexGroup esistente: volume modify -volume flexgroup name -tiering-policy [auto|snapshot|none|backup]

```
cluster-2::> volume modify -volume fg1 -tiering-policy auto
```
b. Identificare gli aggregati su cui risiede il volume FlexGroup: volume show -volume flexgroup name -fields aggr-list

```
cluster-2::> volume show -volume fg1 -fields aggr-list
vserver volume aggr-list
------- ------ -----------
vs1 fg1 aggr1,aggr3
```
c. Allegare un archivio di oggetti a ciascun aggregato elencato nell'elenco aggregato: storage aggregate object-store attach -aggregate aggregate name -name object-storename -allow-flexgroup true

È necessario associare tutti gli aggregati a un archivio di oggetti.

```
cluster-2::> storage aggregate object-store attach -aggregate aggr1
-object-store-name Amazon01B1
```
- Per migrare i componenti del volume FlexGroup negli aggregati in FabricPool, attenersi alla seguente procedura:
	- a. Impostare il criterio di tiering sul volume FlexGroup esistente: volume modify -volume flexgroup name -tiering-policy [auto|snapshot|none|backup]

cluster-2::> volume modify -volume fg1 -tiering-policy auto

b. Spostare ciascun componente del volume FlexGroup in un aggregato in FabricPool nello stesso cluster: volume move start -volume constituent-volume -destination-aggregate FabricPool aggregate -allow-mixed-aggr-types true

È necessario spostare tutti i componenti del volume FlexGroup negli aggregati in FabricPool (nel caso in cui i componenti del volume FlexGroup si trovino su tipi di aggregati misti) e assicurarsi che tutti i componenti siano bilanciati tra i nodi del cluster.

cluster-2::> volume move start -volume fg1\_001 -destination-aggregate FP aggr1 -allow-mixed-aggr-types true

## <span id="page-30-0"></span>**Ribilanciare i volumi FlexGroup**

A partire da ONTAP 9.12.1, è possibile ribilanciare i volumi FlexGroup spostando senza interruzioni i file da un costituente in un FlexGroup a un altro costituente.

Il ribilanciamento di FlexGroup aiuta a ridistribuire la capacità quando si sviluppano squilibri nel tempo grazie all'aggiunta di nuovi file e alla crescita dei file. Dopo aver avviato manualmente l'operazione di ribilanciamento, ONTAP seleziona i file e li sposta automaticamente e senza interruzioni.

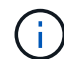

È importante tenere presente che il ribilanciamento di FlexGroup riduce le prestazioni del sistema quando un numero elevato di file viene spostato come parte di un singolo evento di ribilanciamento o su più eventi di ribilanciamento a causa della creazione di inodes multi-parte. Ogni file spostato come parte di un evento di ribilanciamento ha 2 inodes multi-parte associati a quel file. Maggiore è il numero di file con inode multiparte come percentuale del numero totale di file in un FlexGroup, maggiore sarà l'impatto sulle prestazioni. Alcuni casi di utilizzo, come una conversione da FlexVol a FlexGroup, possono portare a una quantità significativa di creazione di inode multi-parte.

Il ribilanciamento è disponibile solo quando tutti i nodi del cluster eseguono ONTAP 9.12.1 o release successive. È necessario abilitare la funzionalità dati granulare su qualsiasi volume FlexGroup che esegue l'operazione di ribilanciamento. Una volta abilitata questa funzionalità, non è possibile ripristinare ONTAP 9.11.1 e versioni precedenti a meno che non si elimini questo volume o si ripristini da una copia Snapshot creata prima dell'attivazione dell'impostazione.

A partire da ONTAP 9.14.1, ONTAP introduce un algoritmo per spostare senza interruzioni e in modo proattivo i file in volumi che hanno abilitato dati granulari senza interazione dell'utente. L'algoritmo funziona in scenari molto specifici e mirati per ridurre i colli di bottiglia delle prestazioni. Gli scenari in cui questo algoritmo potrebbe agire includono un carico di scrittura molto elevato su un particolare set di file su un nodo nel cluster o un file in continua crescita in una directory principale molto attiva.

## **Considerazioni sul ribilanciamento di FlexGroup**

È necessario conoscere il funzionamento del ribilanciamento di FlexGroup e il modo in cui interagisce con altre funzionalità di ONTAP.

• Conversione da FlexVol a FlexGroup

Si consiglia di *non* utilizzare il ribilanciamento automatico di FlexGroup dopo una conversione da FlexVol a FlexGroup. È invece possibile utilizzare la funzione di spostamento dei file retroattivo e disgregativo disponibile in ONTAP 9.10.1 e versioni successive, immettendo il volume rebalance file-move comando. Per la sintassi dei comandi, vedere volume rebalance file-move start pagina man.

Il ribilanciamento con la funzionalità di ribilanciamento automatico di FlexGroup può degradare le prestazioni quando si sposta un elevato numero di file, come quando si esegue una conversione da FlexVol a FlexGroup, e fino al 50-85% dei dati sul volume FlexVol viene spostato in un nuovo componente.

• Dimensione minima e massima del file

La selezione del file per il ribilanciamento automatico si basa sui blocchi salvati. La dimensione minima del file considerata per il ribilanciamento è di 100 MB per impostazione predefinita (può essere configurata a

partire da 20 MB utilizzando il parametro min-file-size mostrato di seguito) e la dimensione massima del file è di 100 GB.

• File nelle copie Snapshot

È possibile configurare il ribilanciamento di FlexGroup per considerare solo i file da spostare che non sono attualmente presenti in alcuna copia Snapshot. Quando si avvia il ribilanciamento, viene visualizzata una notifica se viene pianificata un'operazione di copia Snapshot in qualsiasi momento durante un'operazione di ribilanciamento.

Le copie Snapshot sono limitate se un file viene spostato e viene sottoposto a framing nella destinazione. Un'operazione di ripristino della copia Snapshot non è consentita mentre è in corso il ribilanciamento del file.

• Operazioni di SnapMirror

Il ribilanciamento di FlexGroup deve avvenire tra le operazioni pianificate di SnapMirror. Un'operazione SnapMirror potrebbe non riuscire se un file viene spostato prima dell'inizio di un'operazione SnapMirror, se tale spostamento non viene completato entro il periodo di 24 minuti. Qualsiasi nuovo trasferimento di file che inizia dopo l'avvio di un trasferimento SnapMirror non avrà esito negativo.

• Efficienza dello storage per la compressione basata su file

Con l'efficienza dello storage di compressione basato su file, il file viene decompresso prima di essere spostato a destinazione, in modo da perdere i risparmi di compressione. I risparmi di compressione vengono riottenuti dopo l'esecuzione di uno scanner in background avviato manualmente sul volume FlexGroup dopo il ribilanciamento. Tuttavia, se un file è associato a una copia Snapshot su qualsiasi volume, il file viene ignorato per la compressione.

• Deduplica

Lo spostamento dei file deduplicati può causare un maggiore utilizzo generale del volume FlexGroup. Durante il ribilanciamento dei file, vengono spostati solo i blocchi univoci nella destinazione, liberando tale capacità nell'origine. I blocchi condivisi rimangono sull'origine e vengono copiati nella destinazione. Anche se questo raggiunge l'obiettivo di ridurre la capacità utilizzata su un componente di origine quasi completo, può anche portare a un maggiore utilizzo generale sul volume FlexGroup a causa delle copie dei blocchi condivisi sulle nuove destinazioni. Ciò è possibile anche quando i file che fanno parte di una copia Snapshot vengono spostati. Il risparmio di spazio non viene riconosciuto completamente fino a quando il programma di copia Snapshot non viene riciclato e non sono più presenti copie dei file nelle copie Snapshot.

• Volumi FlexClone

Se durante la creazione di un volume FlexClone è in corso il ribilanciamento dei file, il ribilanciamento non verrà eseguito sul volume FlexClone. Il ribilanciamento sul volume FlexClone deve essere eseguito dopo la sua creazione.

• Spostamento del file

Quando un file viene spostato durante un'operazione di ribilanciamento FlexGroup, la dimensione del file viene riportata come parte della contabilità delle quote sia sui componenti di origine che di destinazione. Una volta completato lo spostamento, la contabilità delle quote torna alla normalità e la dimensione del file viene riportata solo sulla nuova destinazione.

• Protezione ransomware autonoma

A partire da ONTAP 9.13.1, la protezione autonoma da ransomware è supportata durante operazioni di ribilanciamento senza interruzioni e con interruzioni.

• Volumi degli archivi di oggetti

Il ribilanciamento della capacità dei volumi non è supportato sui volumi degli archivi di oggetti, come i bucket S3.

## **Abilitare il ribilanciamento FlexGroup**

A partire da ONTAP 9.12.1, puoi abilitare il ribilanciamento automatico del volume FlexGroup senza interruzioni per ridistribuire i file tra costituenti di FlexGroup.

A partire da ONTAP 9.13.1, è possibile pianificare una singola operazione di ribilanciamento FlexGroup per iniziare in futuro a una data e a un'ora.

### **Prima di iniziare**

È necessario aver attivato granular-data Sul volume FlexGroup prima di attivare il ribilanciamento FlexGroup. È possibile abilitarla utilizzando uno dei seguenti metodi:

- Quando si crea un volume FlexGroup utilizzando volume create comando
- Modificando un volume FlexGroup esistente per attivare l'impostazione utilizzando volume modify comando
- Impostazione automatica quando si avvia il ribilanciamento FlexGroup utilizzando volume rebalance comando

#### **Fasi**

È possibile gestire il ribilanciamento FlexGroup utilizzando Gestione di sistema di ONTAP o l'interfaccia utente di ONTAP.

- 1. Accedere a **Storage > Volumes** (archiviazione > volumi) e individuare il volume FlexGroup da ribilanciare.
- 2. Selezionare  $\vee$  per visualizzare i dettagli del volume.
- 3. Selezionare **Ribilanciamento**.
- 4. Nella finestra **Rebalance Volume**, modificare le impostazioni predefinite in base alle necessità.
- 5. Per pianificare l'operazione di ribilanciamento, selezionare **Ribilanciamento successivo** e inserire la data e l'ora.

#### **CLI**

1. Avviare il ribilanciamento automatico: volume rebalance start -vserver *SVM\_name* -volume *volume\_name*

In alternativa, è possibile specificare le seguenti opzioni:

[[-max-runtime] <time interval>] durata massima

[-max-threshold <percent>] soglia massima di sbilanciamento per costituente

[-min-threshold <percent>] soglia minima di sbilanciamento per costituente

[-max-file-Moves <integer>] numero massimo di spostamenti simultanei del file per costituente

[-min-file-size {<integer>[KB|MB|GB|TB|PB]}] dimensione minima del file

[-start-time <mm/dd/yyyy-00:00:00>] Ribilancia la data e l'ora di inizio del ribilanciamento

[-exclude-snapshot {true|false}] Escludi i file bloccati nelle copie Snapshot

Esempio:

volume rebalance start -vserver vs0 -volume fg1

## **Modificare le configurazioni di ribilanciamento FlexGroup**

È possibile modificare una configurazione di ribilanciamento FlexGroup per aggiornare la soglia di squilibrio, il numero di file simultanei sposta la dimensione minima del file, il runtime massimo e per includere o escludere le copie Snapshot. Le opzioni per modificare la pianificazione del ribilanciamento FlexGroup sono disponibili a partire da ONTAP 9.13.1.

- 1. Accedere a **Storage > Volumes** (archiviazione > volumi) e individuare il volume FlexGroup da ribilanciare.
- 2. Selezionare  $\vee$  per visualizzare i dettagli del volume.
- 3. Selezionare **Ribilanciamento**.
- 4. Nella finestra **Rebalance Volume**, modificare le impostazioni predefinite in base alle necessità.

### **CLI**

- 1. Modificare il ribilanciamento automatico: volume rebalance modify -vserver *SVM\_name* -volume *volume\_name*
	- È possibile specificare una o più delle seguenti opzioni:

[[-max-runtime] <time interval>] durata massima

[-max-threshold <percent>] soglia massima di sbilanciamento per costituente

[-min-threshold <percent>] soglia minima di sbilanciamento per costituente

[-max-file-Moves <integer>] numero massimo di spostamenti simultanei del file per costituente

[-min-file-size {<integer>[KB|MB|GB|TB|PB]}] dimensione minima del file

[-start-time <mm/dd/yyyy-00:00:00>] Ribilancia la data e l'ora di inizio del ribilanciamento

[-exclude-snapshot {true|false}] Escludi i file bloccati nelle copie Snapshot

## **Arrestare il ribilanciamento FlexGroup**

Una volta attivato o pianificato il ribilanciamento FlexGroup, è possibile interromperlo in qualsiasi momento.

### **System Manager**

- 1. Accedere a **Storage > Volumes** e individuare il volume FlexGroup.
- 2. Selezionare  $\vee$  per visualizzare i dettagli del volume.
- 3. Selezionare **Stop Rebalance** (Interrompi ribilanciamento).

#### **CLI**

1. Arrestare il ribilanciamento FlexGroup: volume rebalance stop -vserver *SVM\_name* -volume *volume\_name*

## **Visualizzare lo stato di ribilanciamento FlexGroup**

È possibile visualizzare lo stato di un'operazione di ribilanciamento FlexGroup, la configurazione di ribilanciamento FlexGroup, il tempo dell'operazione di ribilanciamento e i dettagli dell'istanza di ribilanciamento.

- 1. Accedere a **Storage > Volumes** e individuare il volume FlexGroup.
- 2. Selezionare  $\vee$  Per visualizzare i dettagli di FlexGroup.
- 3. **FlexGroup Balance Status** viene visualizzato nella parte inferiore del riquadro dei dettagli.
- 4. Per visualizzare le informazioni sull'ultima operazione di ribilanciamento, selezionare **Last Volume Rebalance Status** (ultimo stato di ribilanciamento del volume).

#### **CLI**

1. Visualizzare lo stato di un'operazione di ribilanciamento FlexGroup: volume rebalance show

Esempio di stato di ribilanciamento:

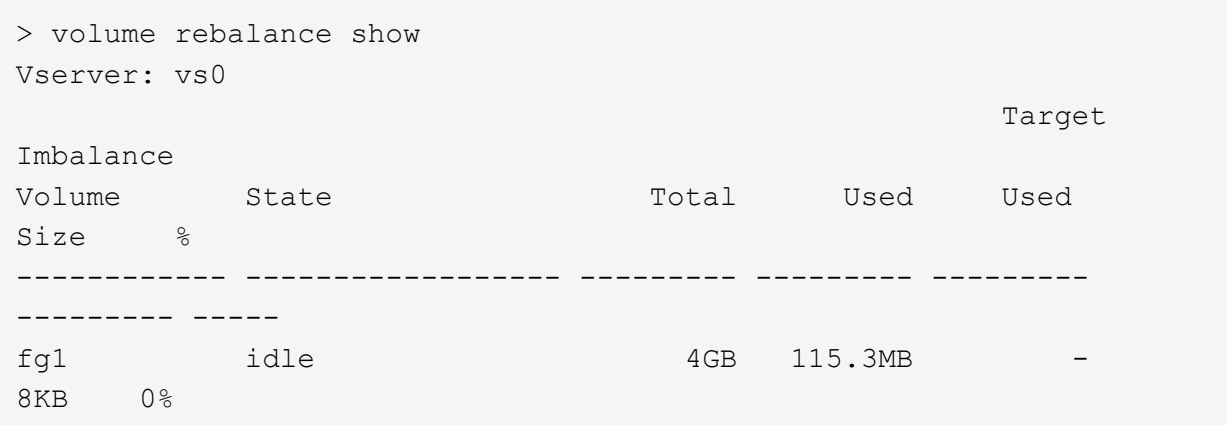

Esempio di dettagli di configurazione del ribilanciamento:

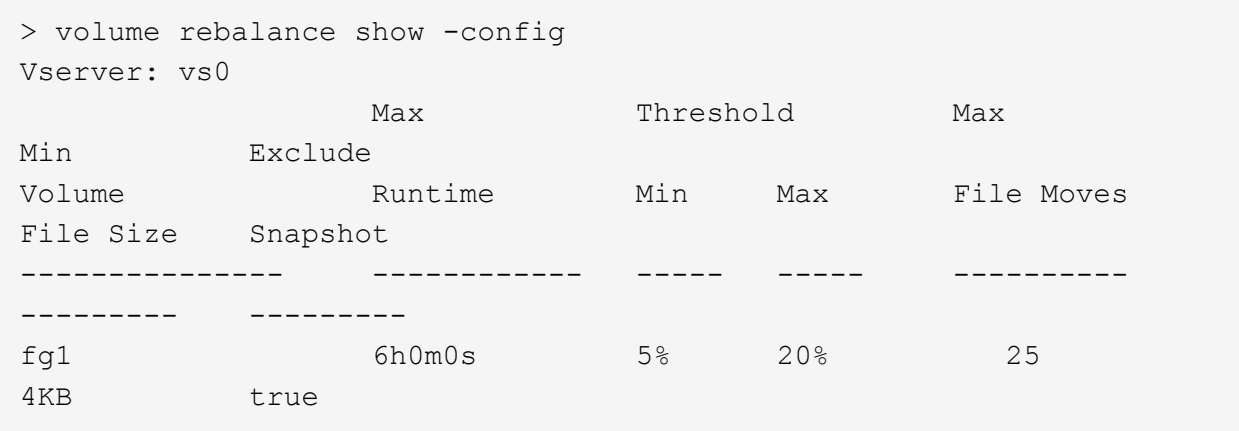

Esempio di dettagli sul tempo di ribilanciamento:

```
> volume rebalance show -time
Vserver: vs0
Volume Start Time Runtime
Max Runtime
---------------- ------------------------- -----------
-----------
fg1 Wed Jul 20 16:06:11 2022 0h1m16s
6h0m0s
```
Esempio di dettagli dell'istanza di ribilanciamento:

```
  > volume rebalance show -instance
  Vserver Name: vs0
  Volume Name: fg1
  Is Constituent: false
  Rebalance State: idle
  Rebalance Notice Messages: -
  Total Size: 4GB
  AFS Used Size: 115.3MB
  Constituent Target Used Size: -
  Imbalance Size: 8KB
  Imbalance Percentage: 0%
  Moved Data Size: -
  Maximum Constituent Imbalance Percentage: 1%
  Rebalance Start Time: Wed Jul 20 16:06:11 2022
  Rebalance Stop Time: -
  Rebalance Runtime: 0h1m32s
  Rebalance Maximum Runtime: 6h0m0s
  Maximum Imbalance Threshold per Constituent: 20%
  Minimum Imbalance Threshold per Constituent: 5%
  Maximum Concurrent File Moves per Constituent: 25
  Minimum File Size: 4KB
  Exclude Files Stuck in Snapshot Copies: true
```
#### **Informazioni sul copyright**

Copyright © 2024 NetApp, Inc. Tutti i diritti riservati. Stampato negli Stati Uniti d'America. Nessuna porzione di questo documento soggetta a copyright può essere riprodotta in qualsiasi formato o mezzo (grafico, elettronico o meccanico, inclusi fotocopie, registrazione, nastri o storage in un sistema elettronico) senza previo consenso scritto da parte del detentore del copyright.

Il software derivato dal materiale sottoposto a copyright di NetApp è soggetto alla seguente licenza e dichiarazione di non responsabilità:

IL PRESENTE SOFTWARE VIENE FORNITO DA NETAPP "COSÌ COM'È" E SENZA QUALSIVOGLIA TIPO DI GARANZIA IMPLICITA O ESPRESSA FRA CUI, A TITOLO ESEMPLIFICATIVO E NON ESAUSTIVO, GARANZIE IMPLICITE DI COMMERCIABILITÀ E IDONEITÀ PER UNO SCOPO SPECIFICO, CHE VENGONO DECLINATE DAL PRESENTE DOCUMENTO. NETAPP NON VERRÀ CONSIDERATA RESPONSABILE IN ALCUN CASO PER QUALSIVOGLIA DANNO DIRETTO, INDIRETTO, ACCIDENTALE, SPECIALE, ESEMPLARE E CONSEQUENZIALE (COMPRESI, A TITOLO ESEMPLIFICATIVO E NON ESAUSTIVO, PROCUREMENT O SOSTITUZIONE DI MERCI O SERVIZI, IMPOSSIBILITÀ DI UTILIZZO O PERDITA DI DATI O PROFITTI OPPURE INTERRUZIONE DELL'ATTIVITÀ AZIENDALE) CAUSATO IN QUALSIVOGLIA MODO O IN RELAZIONE A QUALUNQUE TEORIA DI RESPONSABILITÀ, SIA ESSA CONTRATTUALE, RIGOROSA O DOVUTA A INSOLVENZA (COMPRESA LA NEGLIGENZA O ALTRO) INSORTA IN QUALSIASI MODO ATTRAVERSO L'UTILIZZO DEL PRESENTE SOFTWARE ANCHE IN PRESENZA DI UN PREAVVISO CIRCA L'EVENTUALITÀ DI QUESTO TIPO DI DANNI.

NetApp si riserva il diritto di modificare in qualsiasi momento qualunque prodotto descritto nel presente documento senza fornire alcun preavviso. NetApp non si assume alcuna responsabilità circa l'utilizzo dei prodotti o materiali descritti nel presente documento, con l'eccezione di quanto concordato espressamente e per iscritto da NetApp. L'utilizzo o l'acquisto del presente prodotto non comporta il rilascio di una licenza nell'ambito di un qualche diritto di brevetto, marchio commerciale o altro diritto di proprietà intellettuale di NetApp.

Il prodotto descritto in questa guida può essere protetto da uno o più brevetti degli Stati Uniti, esteri o in attesa di approvazione.

LEGENDA PER I DIRITTI SOTTOPOSTI A LIMITAZIONE: l'utilizzo, la duplicazione o la divulgazione da parte degli enti governativi sono soggetti alle limitazioni indicate nel sottoparagrafo (b)(3) della clausola Rights in Technical Data and Computer Software del DFARS 252.227-7013 (FEB 2014) e FAR 52.227-19 (DIC 2007).

I dati contenuti nel presente documento riguardano un articolo commerciale (secondo la definizione data in FAR 2.101) e sono di proprietà di NetApp, Inc. Tutti i dati tecnici e il software NetApp forniti secondo i termini del presente Contratto sono articoli aventi natura commerciale, sviluppati con finanziamenti esclusivamente privati. Il governo statunitense ha una licenza irrevocabile limitata, non esclusiva, non trasferibile, non cedibile, mondiale, per l'utilizzo dei Dati esclusivamente in connessione con e a supporto di un contratto governativo statunitense in base al quale i Dati sono distribuiti. Con la sola esclusione di quanto indicato nel presente documento, i Dati non possono essere utilizzati, divulgati, riprodotti, modificati, visualizzati o mostrati senza la previa approvazione scritta di NetApp, Inc. I diritti di licenza del governo degli Stati Uniti per il Dipartimento della Difesa sono limitati ai diritti identificati nella clausola DFARS 252.227-7015(b) (FEB 2014).

#### **Informazioni sul marchio commerciale**

NETAPP, il logo NETAPP e i marchi elencati alla pagina<http://www.netapp.com/TM> sono marchi di NetApp, Inc. Gli altri nomi di aziende e prodotti potrebbero essere marchi dei rispettivi proprietari.